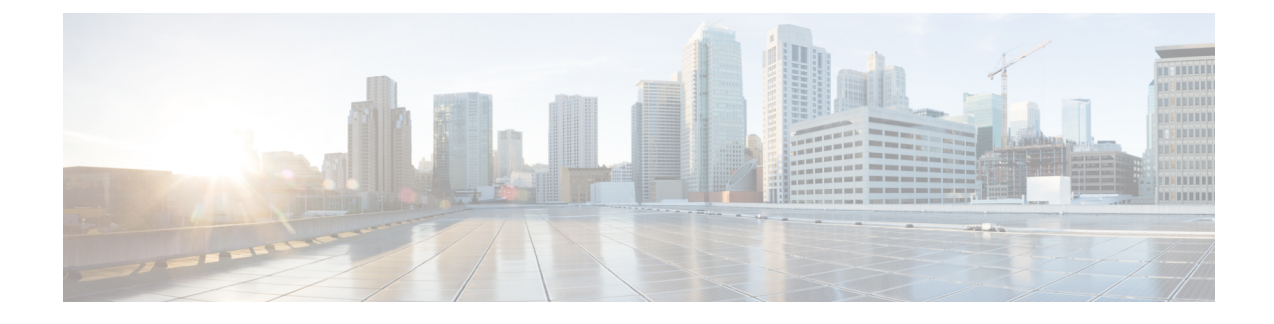

# **Cisco Secured Network Server Series Appliances and Virtual Machine Requirements**

- Hardware and Virtual Appliance [Requirements](#page-0-0) for Cisco ISE, on page 1
- Support for Cisco ISE on VMware Cloud on Amazon Web Services and Azure VMware [Solution,](#page-10-0) on [page](#page-10-0) 11
- Virtual Machine Appliance Size [Recommendations](#page-10-1) for Cisco ISE, on page 11
- Disk Space [Requirements](#page-11-0) for VMs in a Cisco ISE Deployment, on page 12
- Disk Space [Guidelines](#page-12-0) for Cisco ISE, on page 13

## <span id="page-0-0"></span>**Hardware and Virtual Appliance Requirements for Cisco ISE**

Cisco Identity Services Engine (Cisco ISE) can be installed on Cisco Secure Network Server (SNS) hardware or virtual appliances. To achieve performance and scalability comparable to the Cisco ISE hardware appliance, the virtual machine should be allocated system resources equivalent to the Cisco SNS hardware appliances. This section lists the hardware, software, and virtual machine requirements required to install Cisco ISE.

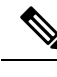

Harden your virtual environment and ensure that all the security updates are up-to-date. Cisco is not liable for any security issues found in hypervisors. **Note**

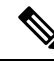

**Note**

Cisco ISE does not support VM snapshots for backing up ISE data on any of the virtual environments (VMware, Linux KVM, Microsoft Hyper-V, and Nutanix AHV) because a VM snapshot saves the status of a VM at a given point in time. In a multi-node Cisco ISE deployment, data in all the nodes are continuously synchronized with current database information. Restoring a snapshot might cause database replication and synchronization issues. We recommend that you use the backup functionality included in Cisco ISE for archival and restoration of data. Using snapshots to back up ISE data results in stopping Cisco ISE services. A reboot is required to bring up the ISE node.

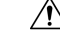

**Caution**

If the Snapshot feature is enabled on the VM, it might corrupt the VM configuration. If this issue occurs, you might have to reimage the VM and disable VM snapshot.

### **Cisco Secured Network Server Hardware Appliances**

For Cisco Secured Network Server (SNS) hardware appliance specifications, see "Table 1, Product Specifications" in the Cisco Secure [Network](http://www.cisco.com/c/en/us/products/collateral/security/identity-services-engine/data_sheet_c78-726524.html) Server Data Sheet.

For Cisco SNS 3500 series appliances, see Cisco SNS-3500 Series Appliance Hardware [Installation](https://www.cisco.com/c/en/us/td/docs/security/ise/sns3500hig/b_ise_SNS3500HIG.html) Guide.

For Cisco SNS 3600 series appliances, see Cisco SNS-3600 Series Appliance Hardware [Installation](https://www.cisco.com/c/en/us/td/docs/security/ise/sns3600hig/b_sns_3600_install.html) Guide.

### <span id="page-1-0"></span>**VMware Virtual Machine Requirements for Cisco ISE**

Cisco ISE supports the following VMware servers and clients:

- VMware Version 8 (default) for ESXi 5.*x* (5.1 U2 minimum)
- VMware version 11 (default) for ESXi 6.*x*
- VMware Version 13 (default) for ESXi 7.*x*
- VMware Version 20 (default) for ESXi 8.*x*

Cisco ISE supports the VMware cold migration feature that allows you to migrate virtual machine (VM) instances (running any persona) between hosts. For the cold migration feature to be functional, the following condition must be met:

• Cisco ISE must be shutdown and powered off: Cisco ISE does not allow to stop or pause the database operations during migration. This might lead to data corruption issues. Hence, ensure that Cisco ISE is not running and active during the migration.

**Note**

- You must use the application stop command before using the halt command or powering off the VM to prevent database corruption issues.
	- Cisco ISE VM does not support hot migration (vMotion).

Refer to your VMware documentation for more information on vMotion requirements.

Cisco ISE offers the following OVA templates that you can use to install and deploy Cisco ISE on virtual machines (VMs):

- ISE-3.0.0.*xxx*-virtual-SNS3615-SNS3655-300.ova
- ISE-3.0.0.*xxx*-virtual-SNS3615-SNS3655-600.ova
- ISE-3.0.0.*xxx*-virtual-SNS3655-SNS3695-1200.ova
- ISE-3.0.0.*xxx*-virtual-SNS3695-2400.ova

The 300 GB OVA templates are sufficient for Cisco ISE nodes that serve as dedicated Policy Service or pxGrid nodes.

The 600 GB and 1.2 TB OVA templates are recommended to meet the minimum requirements for ISE nodes that run the Administration or Monitoring persona.

If you need to customize the disk size, CPU, or memory allocation, you can manually deploy Cisco ISE using the standard .iso image. However, it is important that you ensure the minimum requirements and resource reservationsspecified in this document are met. The OVA templatessimplify ISE virtual appliance deployment by automatically applying the minimum resources required for each platform.

**Table 1: OVA Template Reservations**

| <b>OVA Template</b><br>Type | <b>Number of</b><br><b>CPUs</b> | <b>CPU Reservation (In</b><br>GHz) | <b>Memory (In</b><br>GB) | <b>Memory Reservation (In</b><br>GB) |
|-----------------------------|---------------------------------|------------------------------------|--------------------------|--------------------------------------|
| Evaluation                  | 4                               | No reservation.                    | 16                       | No reservation.                      |
| Small                       | 16                              | 16                                 | 32                       | 32                                   |
| Medium                      | 24                              | 24                                 | 96                       | 96                                   |
| Large                       | 24                              | 24                                 | 256                      | 256                                  |

We strongly recommend that you reserve CPU and memory resources to match the resource allocation. Failure to do so may significantly impact ISE performance and stability.

For information about the supported operating systems, see Supported Operating System for Virtual Machines.

For information about the product specifications for Cisco SNS appliance, see Cisco Secure [Network](https://www.cisco.com/c/en/us/products/collateral/security/identity-services-engine/datasheet-c78-726524.html) Server Data [Sheet.](https://www.cisco.com/c/en/us/products/collateral/security/identity-services-engine/datasheet-c78-726524.html)

The following table lists the VMware virtual machine requirements.

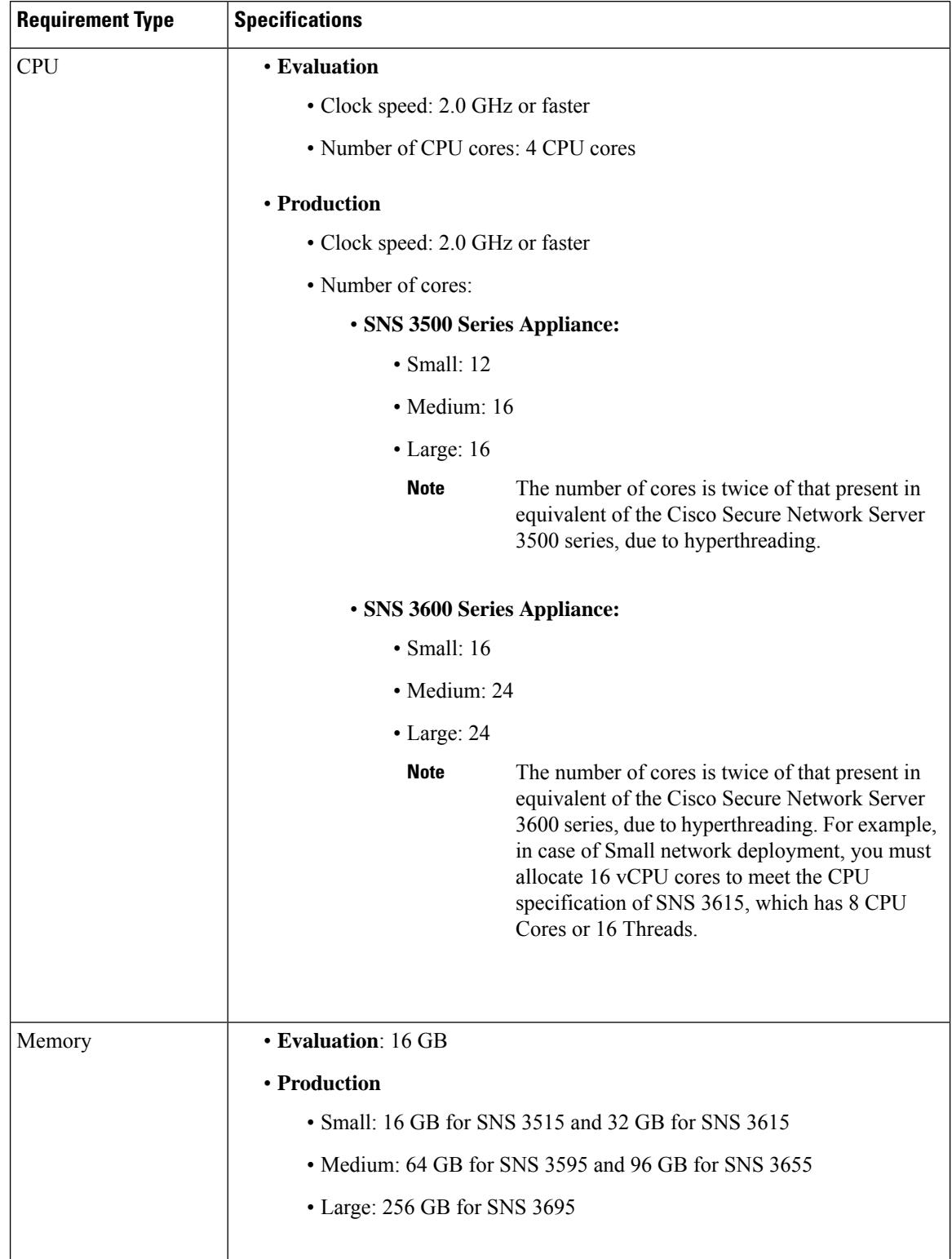

I

### **Table 2: VMware Virtual Machine Requirements**

ı

 $\mathbf l$ 

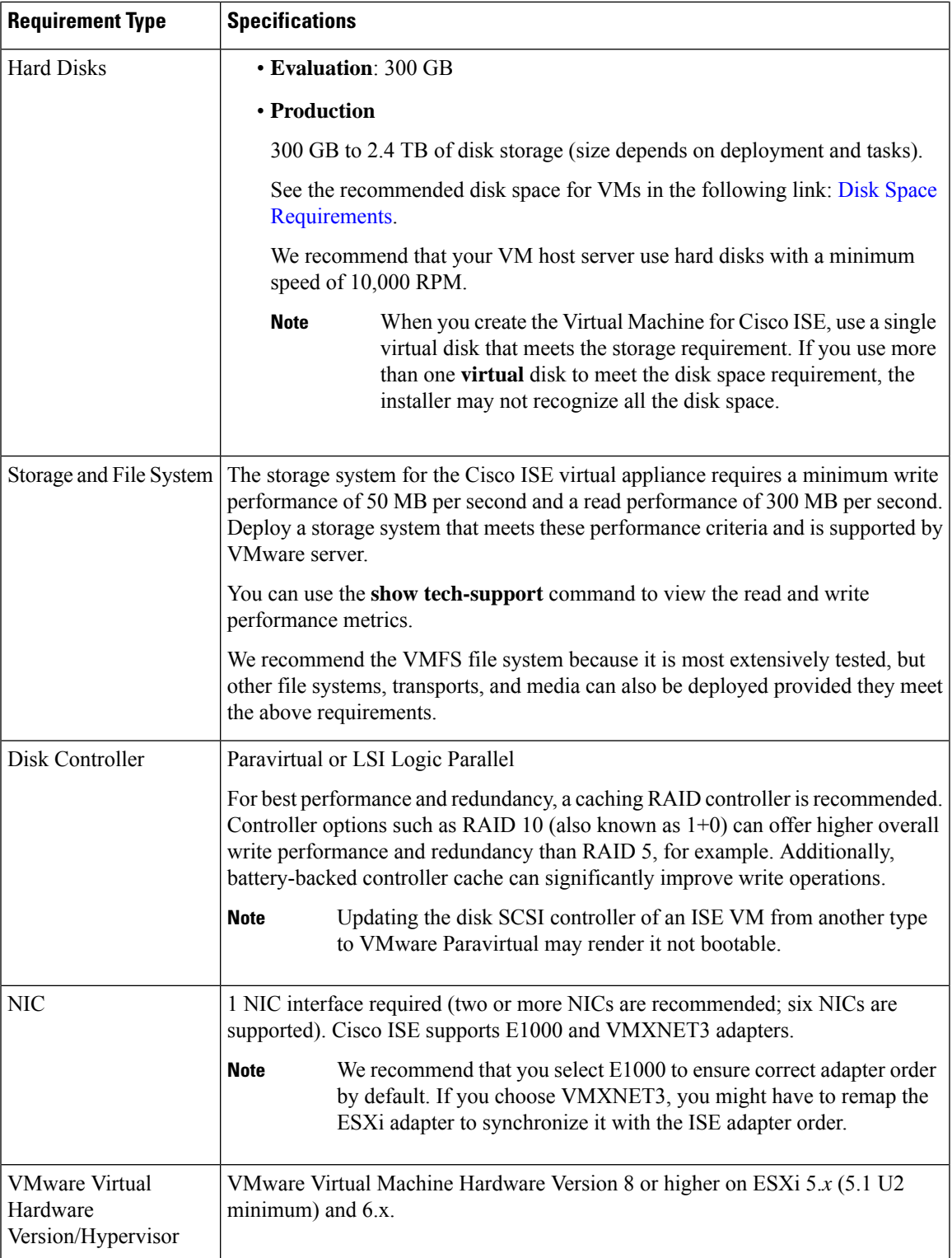

### **Linux KVM Requirements for Cisco ISE**

**Table 3: Linux KVM Virtual Machine Requirements**

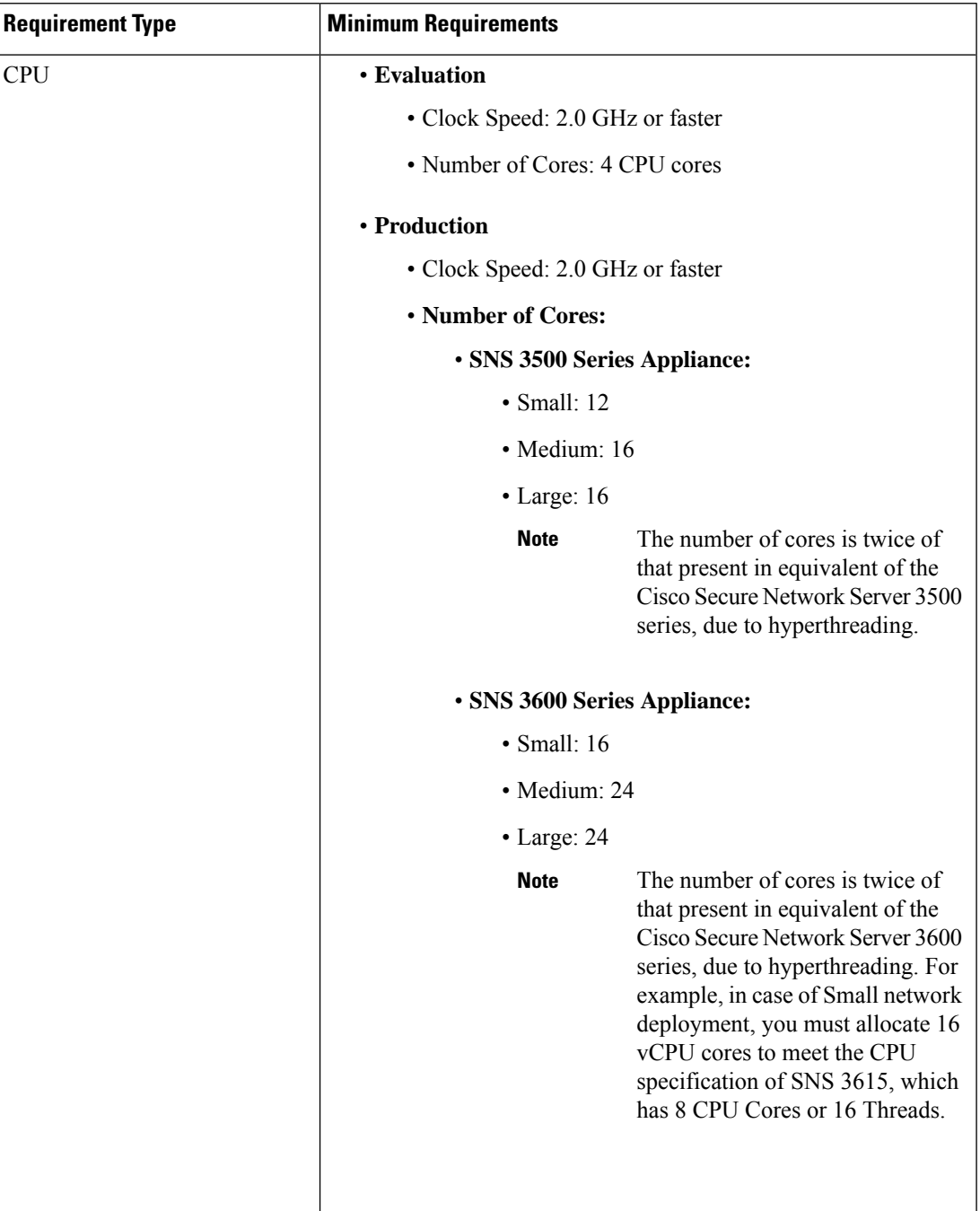

 $\mathbf l$ 

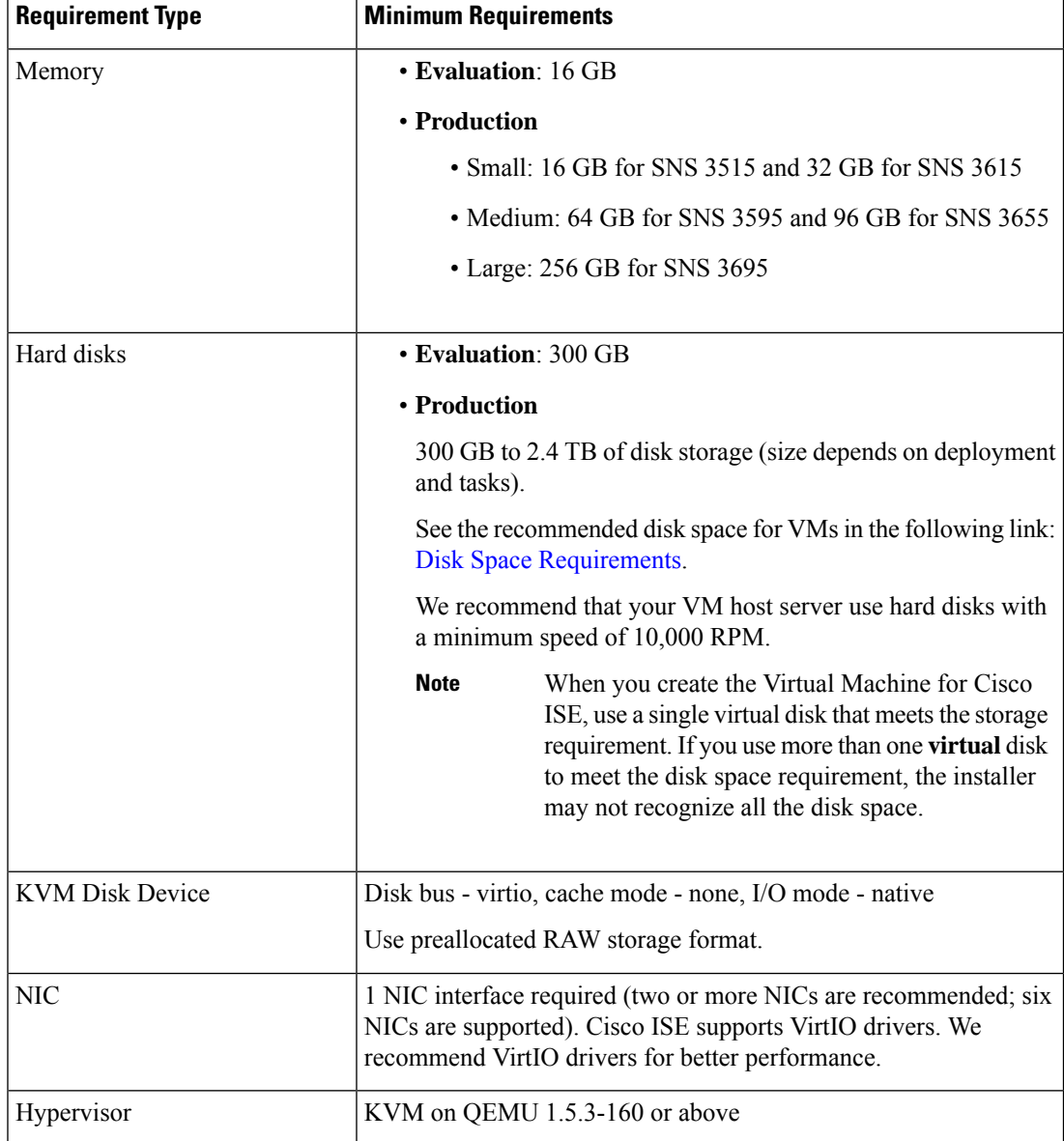

## **Microsoft Hyper-V Requirements for Cisco ISE**

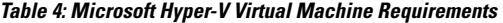

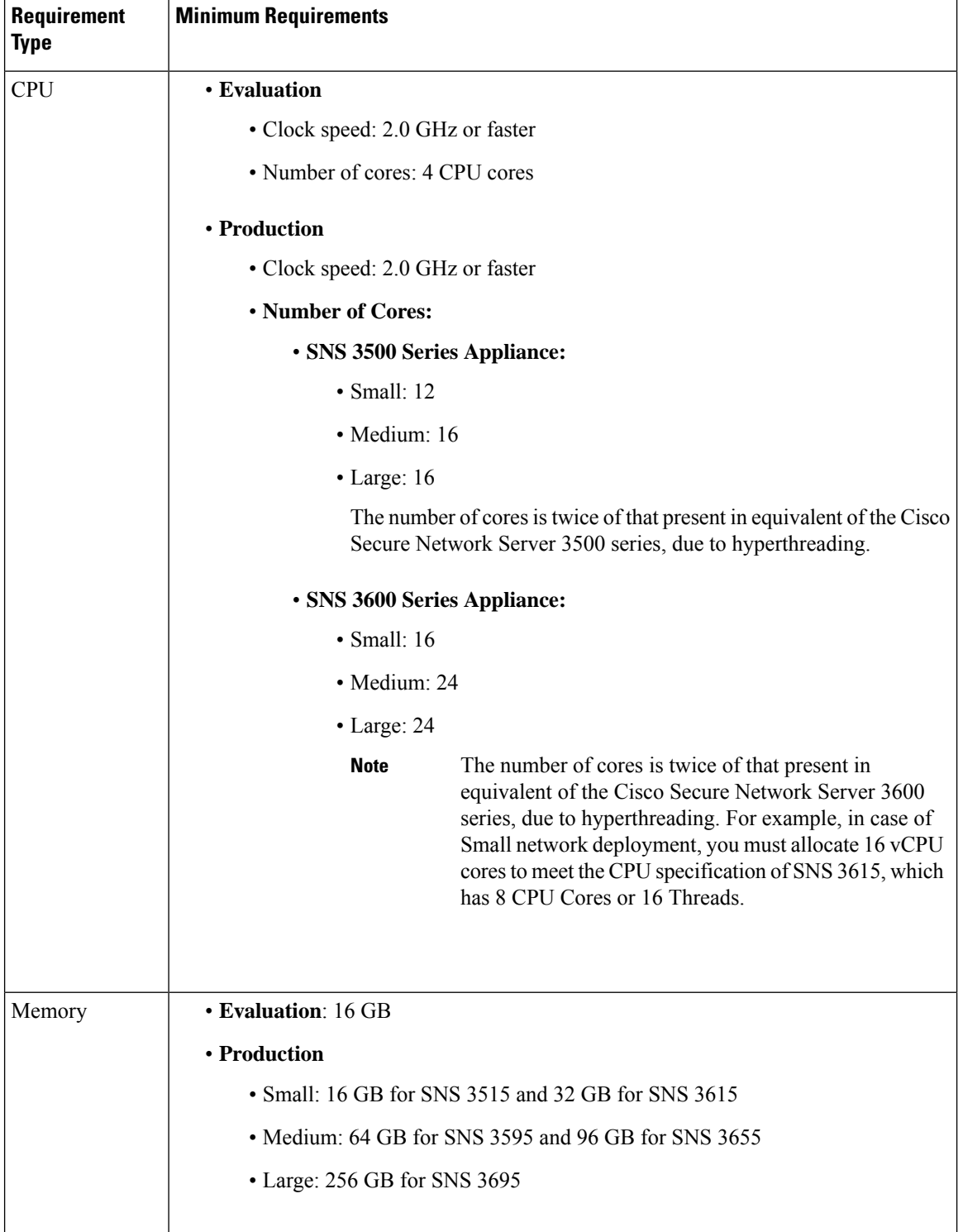

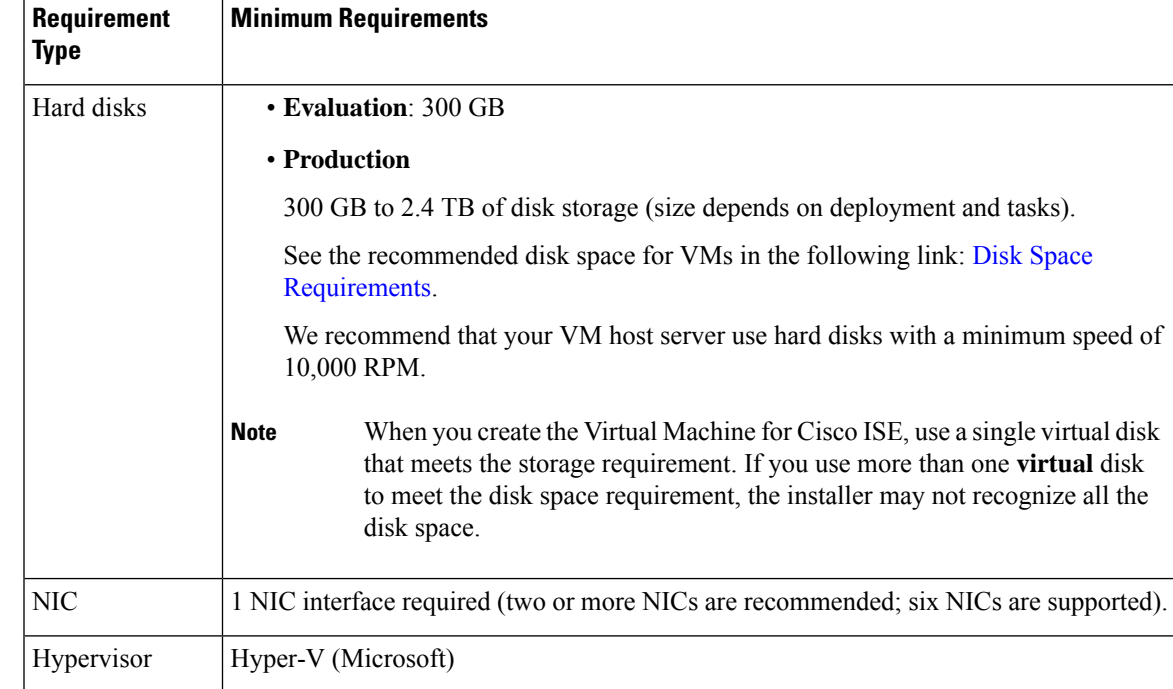

### **Nutanix AHV Requirements for Cisco ISE**

Cisco ISE must be deployed on Nutanix AHV using the standard Cisco ISE .iso image. Deploying Cisco ISE using OVA templates is not supported on Nutanix AHV.

The following table specifies the recommended resource reservations for different types of deployment on Nutanix AHV:

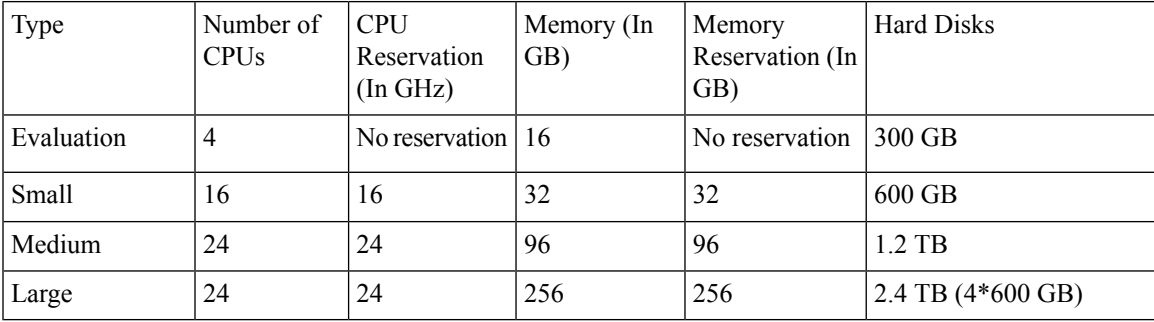

You must do the following configuration on Nutanix AHV before proceeding with Cisco ISE installation:

- Create a virtual machine (VM) on Nutanix AHV and keep the VM powered off.
- Access the Nutanix CVM using ssh login and run the following commands:
	- \$acli
	- <acropolis> vm.serial\_port\_create <*Cisco ISE VM Name*> type=kServer index=0
	- <acropolis> vm.update <*Cisco ISE VM Name*> disable\_branding=true
	- <acropolis> vm.update <*Cisco ISE VM Name>* extra flags="enable\_hyperv\_clock=False"

• Exit Acropolis CLI and power on the VM to proceed with Cisco ISE installation using the standard .iso image.

#### **Table 5: Nutanix AHV Requirements**

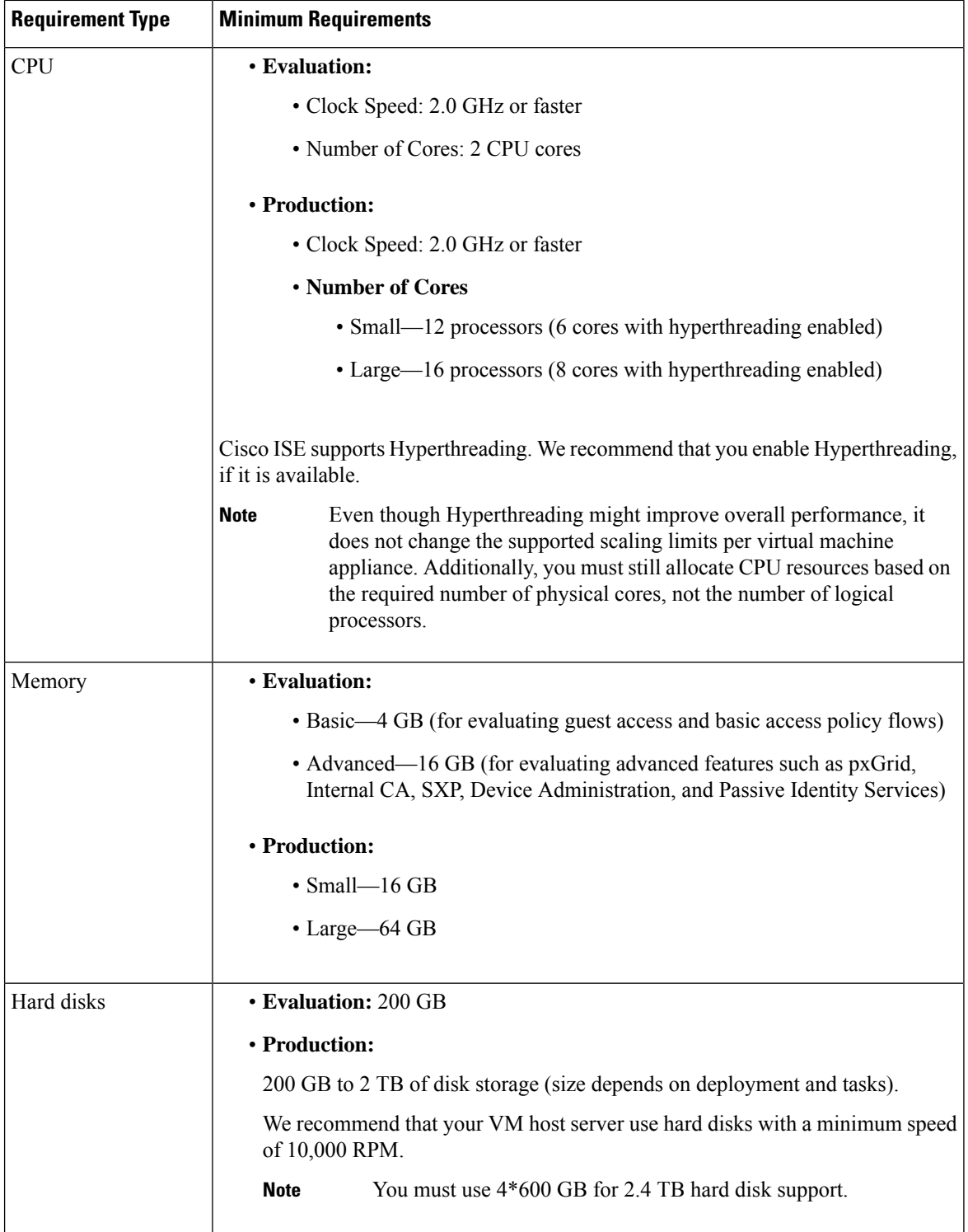

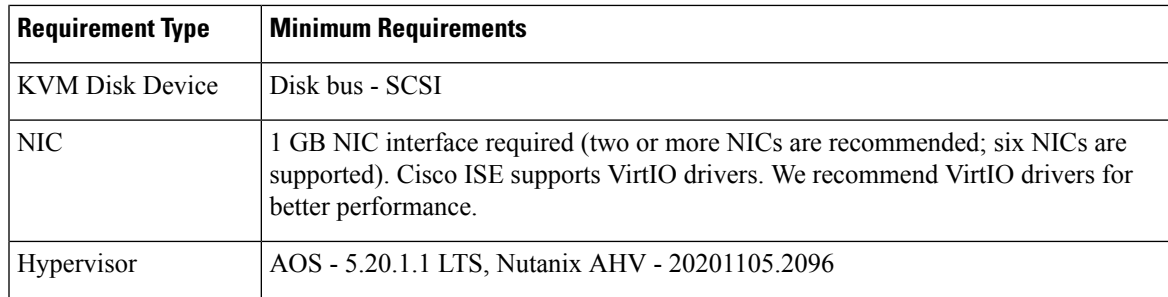

## <span id="page-10-0"></span>**Support for Cisco ISE on VMware Cloud on Amazon Web Services and Azure VMware Solution**

The process of installing Cisco ISE on VMware Cloud is exactly the same as that of installing Cisco ISE on VMware virtual machine.

- Cisco ISE virtual machine deployed on VMware cloud in Amazon Web Services (AWS): Cisco ISE can be hosted on software-defined data center (SDDC) provided by VMware Cloud on AWS. Ensure that appropriate security group policies are configured on VMware Cloud (under **Networking and Security > Security > Gateway Firewall Settings**) to enable reachability to on-premises deployment, required devices and services.
- Cisco ISE virtual machine deployed on Azure VMware Solution (AVS): AVS runs VMware workloads natively on Microsoft Azure, where Cisco ISE can be hosted as VMware virtual machine.

## <span id="page-10-1"></span>**Virtual Machine Appliance Size Recommendations for Cisco ISE**

Large VM for Monitoring nodes was introduced in Cisco ISE 2.4. Deploying a Monitoring persona on a large VM improves performance in terms of faster response to live log queries and report completion.

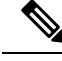

**Note** This form factor is available only as a VM in Release 2.4 and later, and requires a large VM license.

The virtual machine (VM) appliance specifications should be comparable with physical appliances run in a production environment.

Keep the following guidelines in mind when allocating resources for the appliance:

• Failure to allocate the specified resources might result in performance degradation or service failure. We highly recommend that you deploy dedicated VM resources and not share or oversubscribe resources across multiple guest VMs. Deploying Cisco ISE virtual appliances using the OVF templates ensures that adequate resources are assigned to each VM. If you do not use OVF templates, then ensure that you assign the equivalent resource reservations when you manually install Cisco ISE using the ISO image.

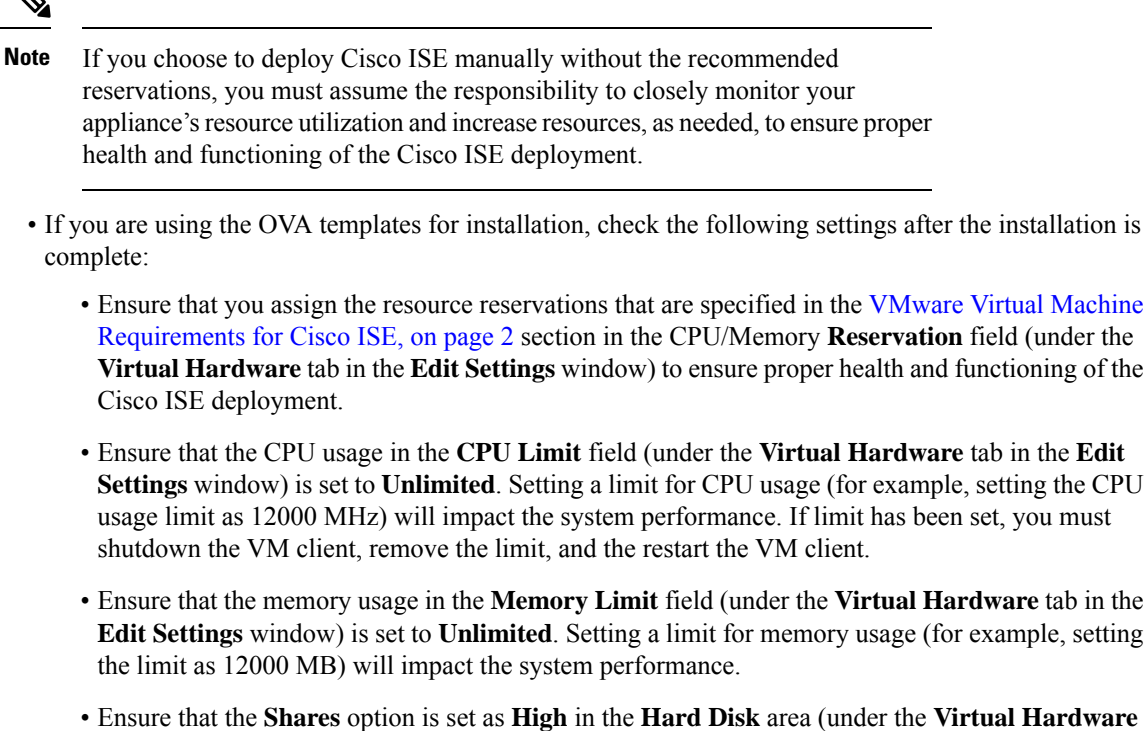

**Settings** window) is set to **Unlimited**. Setting a limit for CPU usage (for example, setting the CPU usage limit as 12000 MHz) will impact the system performance. If limit has been set, you must

- Ensure that the memory usage in the **Memory Limit** field (under the **Virtual Hardware** tab in the **Edit Settings** window) is set to **Unlimited**. Setting a limit for memory usage (for example, setting
- Ensure that the **Shares** option is set as **High** in the **Hard Disk** area (under the **Virtual Hardware** tab in the **Edit Settings** window).

Admin and MnT nodes rely heavily on disk usage. Using shared disk storage VMware environment might affect the disk performance. You must increase the number of disk shares allocated to a node to increase the performance of the node.

- Policy Service nodes on VMs can be deployed with less disk space than Administration or Monitoring nodes. The minimum disk space for any production Cisco ISE node is 300 GB.
- VMs can be configured with 1 to 6 NICs. The recommendation isto allow for 2 or more NICs. Additional interfaces can be used to support various services such as profiling, guest services, or RADIUS.

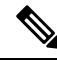

**Note** RAM and CPU adjustments on VM do not require re-image.

## <span id="page-11-0"></span>**Disk Space Requirements for VMs in a Cisco ISE Deployment**

The following table lists the Cisco ISE disk-space allocation recommended for running a virtual machine in a production deployment.

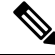

You must change the firmware from **BIOS** to **EFI** in the boot mode of VM settings to boot GPT partition with 2 TB or above. **Note**

Ш

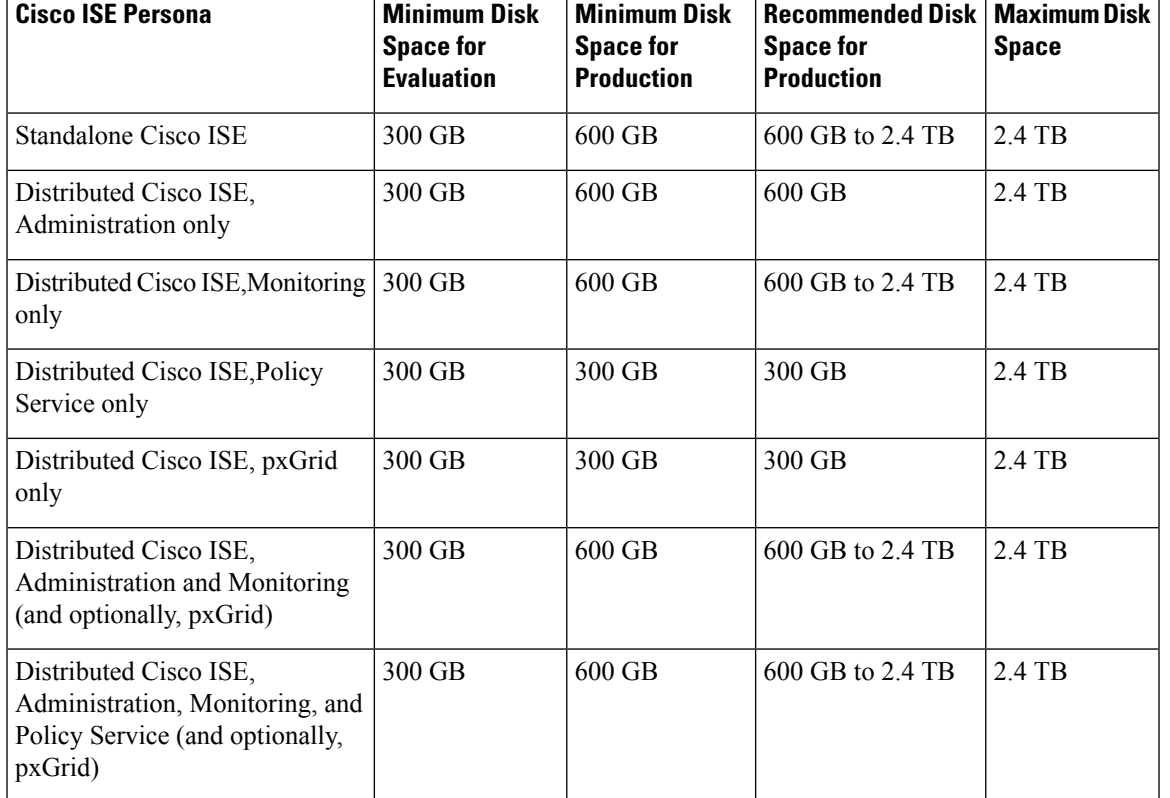

#### **Table 6: Recommended Disk Space for Virtual Machines**

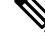

Additional disk space is required to store local debug logs, staging files, and to handle log data during upgrade, when the Primary Administration node temporarily becomes a Monitoring node. **Note**

### <span id="page-12-0"></span>**Disk Space Guidelines for Cisco ISE**

Keep the following guidelines in mind when deciding the disk space for Cisco ISE:

- Cisco ISE must be installed on a single disk in virtual machine.
- Disk allocation varies based on logging retention requirements. On any node that has the Monitoring persona enabled, 60 percent of the VM disk space is allocated for log storage. A deployment with 25,000 endpoints generates approximately 1 GB of logs per day.

For example, if you have a Monitoring node with 600-GB VM disk space, 360 GB is allocated for log storage. If 100,000 endpoints connect to this network every day, it generates approximately 4 GB of logs per day. In this case, you can store 76 days of logs in the Monitoring node, after which you must transfer the old data to a repository and purge it from the Monitoring database.

For extra log storage, you can increase the VM disk space. For every 100 GB of disk space that you add, you get 60 GB more for log storage.

If you increase the disk size of your virtual machine after initial installation, perform a fresh installation of Cisco ISE. A fresh installation helps properly detect and utilize the full disk allocation.

The following table lists the number of days that RADIUS logs can be retained on your Monitoring node based on the allocated disk space and the number of endpoints that connect to your network. The numbers are based on the following assumptions: Ten or more authentications per day per endpoint with logging suppression enabled.

| <b>No. of Endpoints</b> | 300 GB | 600 GB | 1024 GB | 2048 GB |
|-------------------------|--------|--------|---------|---------|
| 5,000                   | 504    | 1510   | 2577    | 5154    |
| 10,000                  | 252    | 755    | 1289    | 2577    |
| 25,000                  | 101    | 302    | 516     | 1031    |
| 50,000                  | 51     | 151    | 258     | 516     |
| 100,000                 | 26     | 76     | 129     | 258     |
| 150,000                 | 17     | 51     | 86      | 172     |
| 200,000                 | 13     | 38     | 65      | 129     |
| 250,000                 | 11     | 31     | 52      | 104     |
| 500,000                 | 6      | 16     | 26      | 52      |

**Table 7: Monitoring Node Log Storage—Retention Period in Days for RADIUS**

The following table lists the number of days that TACACS+ logs can be retained on your Monitoring node based on the allocated disk space and the number of endpoints that connect to your network. The numbers are based on the following assumptions: The script runs against all NADs, 4 sessions per day, and 5 commands per session.

**Table 8: Monitoring Node Log Storage—Retention Period in Days for TACACS+**

| <b>No. of Endpoints</b> | 300 GB | 600 GB | 1024 GB | 2048 GB |
|-------------------------|--------|--------|---------|---------|
| 100                     | 12,583 | 37,749 | 64,425  | 128,850 |
| 500                     | 2,517  | 7,550  | 12,885  | 25,770  |
| 1,000                   | 1,259  | 3,775  | 6,443   | 12,885  |
| 5,000                   | 252    | 755    | 1,289   | 2,577   |
| 10,000                  | 126    | 378    | 645     | 1,289   |
| 25,000                  | 51     | 151    | 258     | 516     |
| 50,000                  | 26     | 76     | 129     | 258     |
| 75,000                  | 17     | 51     | 86      | 172     |
| 100,000                 | 13     | 38     | 65      | 129     |

#### **Increase Disk Size**

If you find that context and visibility functions are slow, or you are running out of room for logs, you must allocate more disk space.

To plan for more log storage, for every 100 GB of disk space that you add, 60 GB is available for log storage.

In order for ISE to detect and utilize the new disk allocation, you must deregister the node, update the VM settings, and reinstall ISE. One way to do this is to install ISE on a new larger node, and add that node to the deployment as high availability. After the nodes have synchronized, make the new VM the primary and deregister the original VM.

#### **Decrease Disk Size**

After you install Cisco ISE on a VM, you must not reduce the VM reservations. If you reduce the VM memory to less than what Cisco ISE services require, Cisco ISE services fail to come up due to insufficient resources.

After you install Cisco ISE, if you must reconfigure your VM, then carry out the following steps:

- **1.** Perform backup of Cisco ISE.
- **2.** Reimage Cisco ISE with the changed VM configuration as needed.
- **3.** Restore Cisco ISE.

 $\mathbf I$ 

#### **Cisco Secured Network Server Series Appliances and Virtual Machine Requirements**